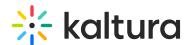

## Views: Set A Webcam Participant In Presenter Position

Last Modified on 03/27/2025 8:27 am IST

## i Legacy notice

This article documents the **legacy KME Room**. For information on the new room, please visit the **new Kaltura Room documentation**.

Presenter position gives prominence to a specified webcam participant. Setting a presenter helps bring focus to that participant by enabling participants to see the main speaker more clearly. Presenter is a webcam position. Presenters do not get additional permissions.

## Set A Webcam Participant As A Presenter

- 1. Hover your cursor over a webcam participant in the webcam tray.
- 2. Click the **Presenter** icon to the right of the microphone button.
- 3. To unset a presenter, simply click the **Presenter** icon again.

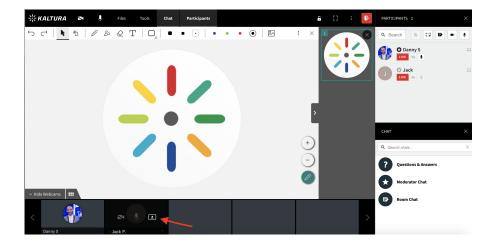

4.

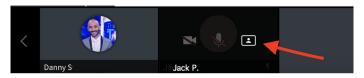

- There can only be one presenter at a time.
- The presenter webcam position has two different views:

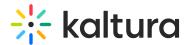

• **Floating Overlay** - When content is displayed on stage, the presenter webcam floats over the displayed content. Each participant can click and drag the presenter webcam to a position that is least in the way.

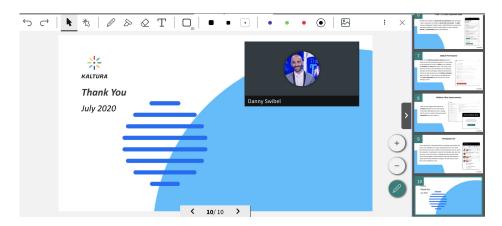

• **Full Frame** - When there is no content displayed, the presenter webcam takes up the entire stage.

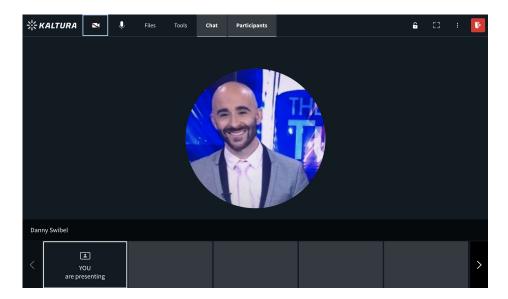